## A portal interface to myGrid workflow technology

Stefan Rennick Egglestone University of Nottingham sre@cs.nott.ac.uk

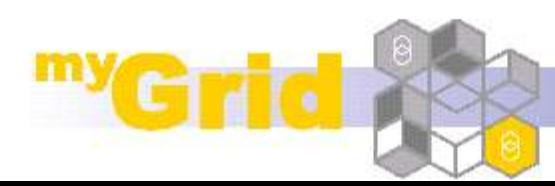

## Introduction 1

- myGrid project has previously developed the Taverna workflow workbench
- Taverna is being used by a growing number of users to construct and enact bioinformatics workflows
- We can use this to our advantage by observing how people use Taverna

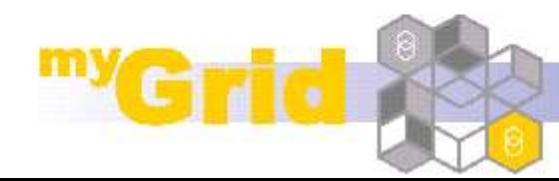

## Introduction 2

- In a common scenario, expert users construct and use workflows
- Also distribute to non-expert users who also use them
- Development of Taverna has focussed on support for workflow construction
- Can we provide tools to support the management of constructed workflows

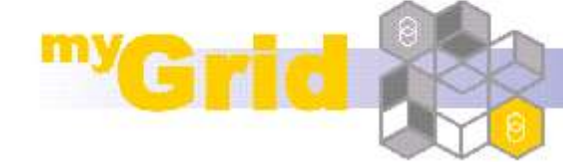

### Structure of talk

- Describe the context for portal work and the decisions we have made about our web-portal design.
- Screenshots to demonstrate use of myGrid portal.
- Describe status of software and future problems that must be solved.
- Can demonstrate portal to anyone who is interested.

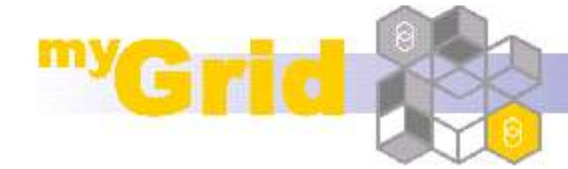

### Current usage scenario 1

- Users use local file systems to store workflows and results of workflow enactments
- Users distribute the workflow to other users via email or other electronic means
- May also distribute results in the same way

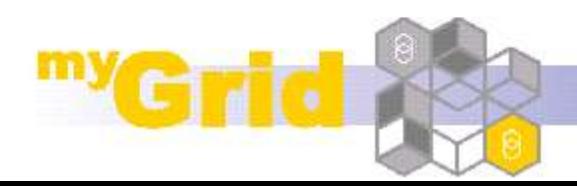

## Current usage scenario 2

- Some problems with this approach
	- Versioning
	- Security
	- Non-expert users are exposed to the complexity of the workflows
	- Also requires some effort to maintain many desktop software installation (although upgrading Taverna is not difficult)

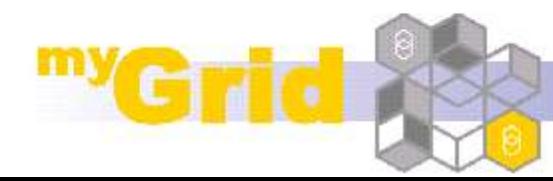

## Solution

- A prototype of a workflow management system has been developed
- This system is portal-based install it onto a web-server, and any scientists in your organization can access it from a standard web-browser
- Fully compliant with JSR-168 portlet standard (more about this later)

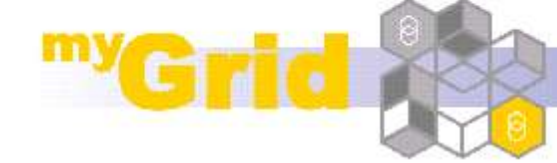

### Portal interface usage scenario

- A user who constructs a workflow logs in to a web-page, and uploads a workflow, along with meta-info about the workflow.
- Other users log in to the system, view lists of available workflows, choose one to enact, supply input values, start enactment and later browse results.
- Inputs and outputs of enactment archived for later browsing

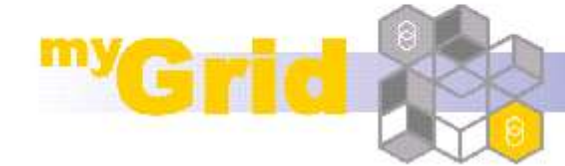

# Technology choice

- Portal frameworks provide us with generic login-systems and content management functionality
- JSR-168 defines standard for content specification
- Portal frameworks supporting JSR-168 Gridsphere, uPortal, Jetspeed-2
- If your content is compliant with JSR-168, it should work with any portal framework

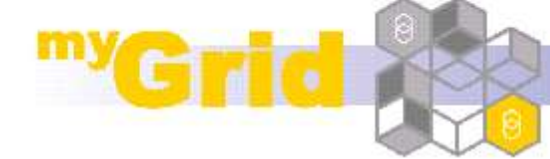

### Technical details

- have developed the myGrid Portal Interface to support this scenario
- Browsable using any standard webbrowser
- Compliant with JSR-168 portlet spec
- Uses myGrid Information Repository for storage

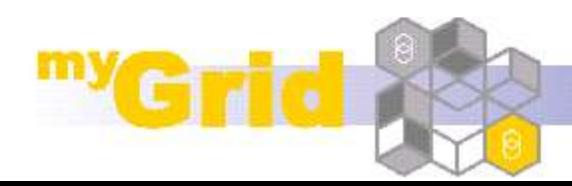

### Step 1 - user logon

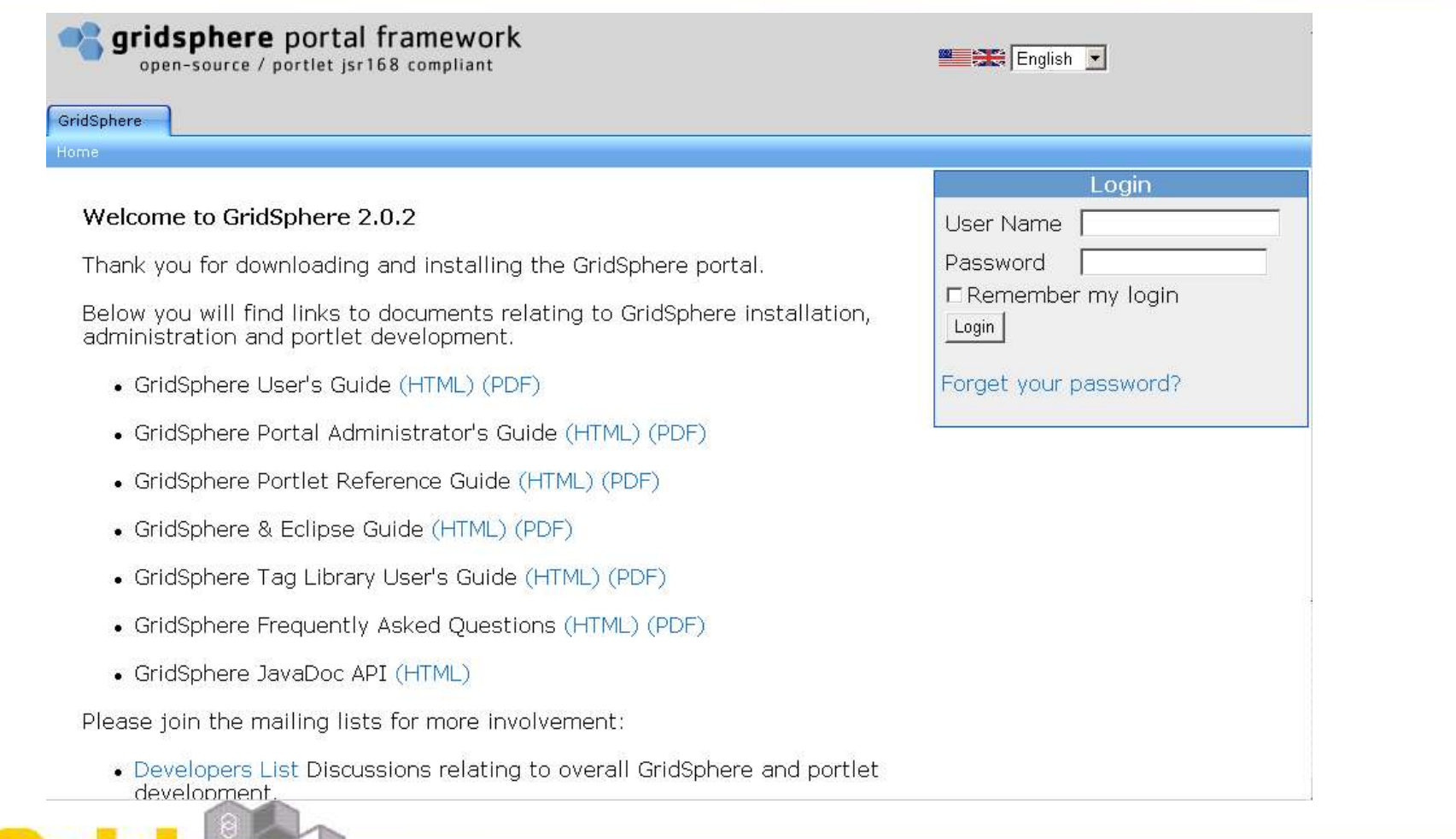

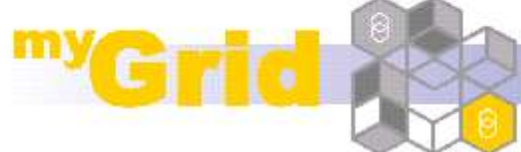

### Step 2 – collection management

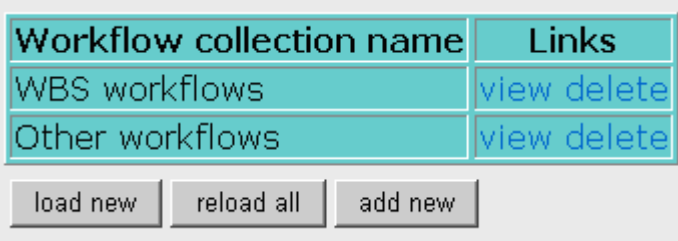

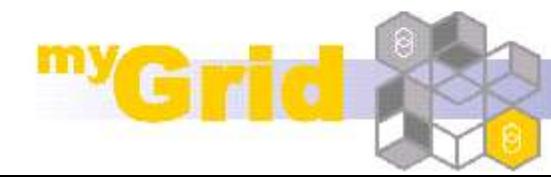

### Step 3 – workflow upload

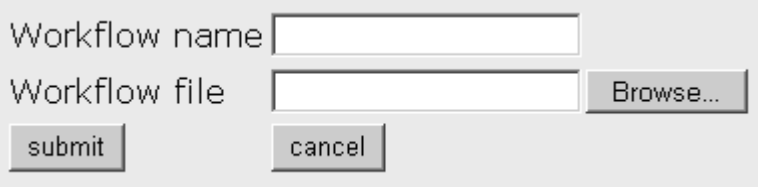

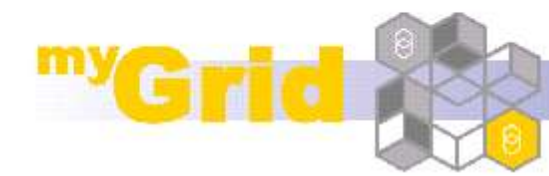

#### Step 4 – start workflow enactment

![](_page_13_Figure_1.jpeg)

![](_page_13_Picture_2.jpeg)

#### Step 5 – monitor enactment progress

![](_page_14_Picture_16.jpeg)

![](_page_14_Picture_2.jpeg)

#### Step 6 - browse completed enactments

![](_page_15_Picture_7.jpeg)

![](_page_15_Picture_2.jpeg)

#### Step 7 – browse summary for enactment

Input parameters provided by user

DNA\_sequence

**Output parameters** 

results

![](_page_16_Picture_5.jpeg)

#### Step 8 - browse individual enactment result

![](_page_17_Figure_1.jpeg)

![](_page_17_Picture_2.jpeg)

### Software status

- Code freely available from myGrid CVS (but no release yet).
- Interface design stable.
- Some bugs in code that stores workflow results means MPI not yet ready for release.
- Hopefully it will be soon!

![](_page_18_Picture_5.jpeg)

### Interesting problems to solve

- How do we cache data fetched from remote storage?
- Should we provide more sophisticated data sharing facilities?
- Workflow data can be complex is a webinterface the right way of presenting it?

![](_page_19_Picture_4.jpeg)

### Further information

- Me sre@cs.nott.ac.uk (but I don't work on the project anymore)
- http://www.mygrid.org.uk
- http://twiki.mygrid.org.uk
- myGrid mailing lists

![](_page_20_Picture_5.jpeg)